# **Release Note Quanta OS 1.4.20.00**

Revised Date: 2015/4/10

### **Content**

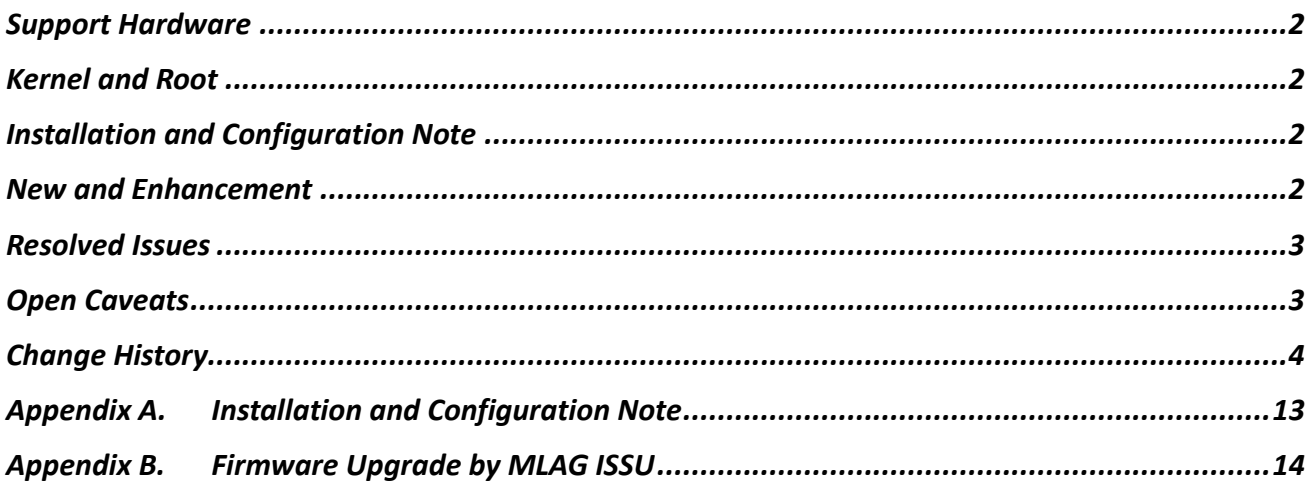

# <span id="page-1-0"></span>**Support Hardware**

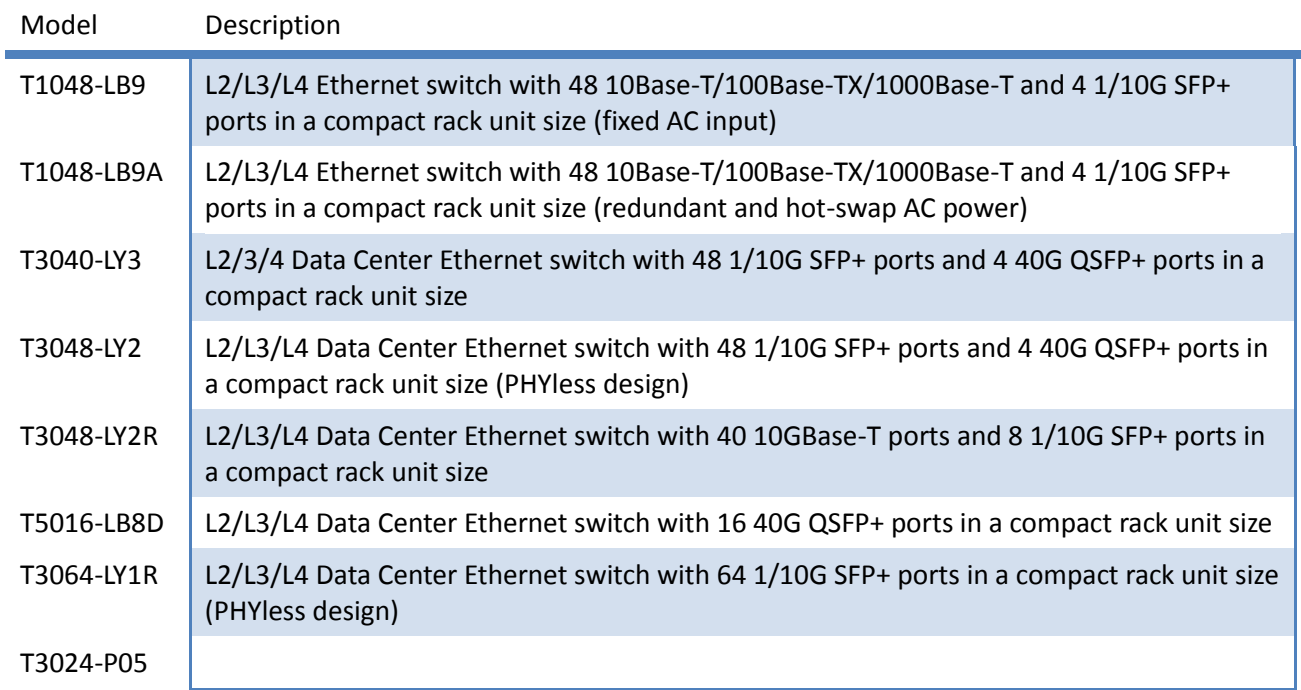

# <span id="page-1-1"></span>**Kernel and Root**

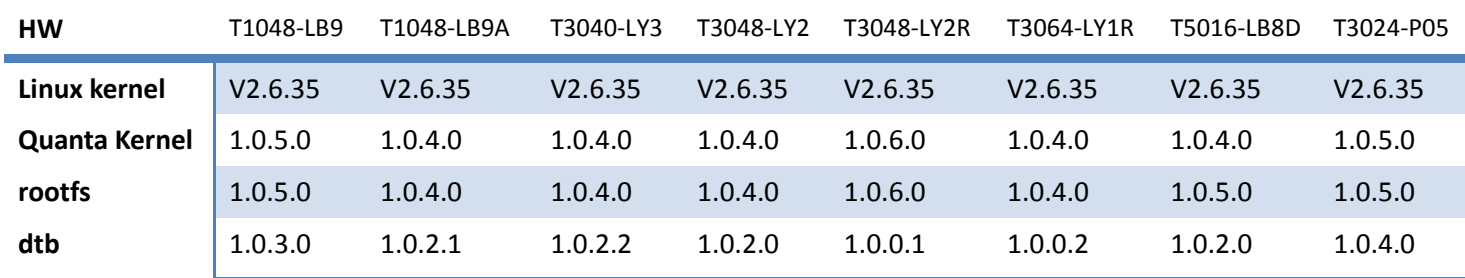

# <span id="page-1-2"></span>**Installation and Configuration Note**

<span id="page-1-3"></span>Refer to [1.1.1.1.1.Appendix A](#page-12-0)

# **New and Enhancement**

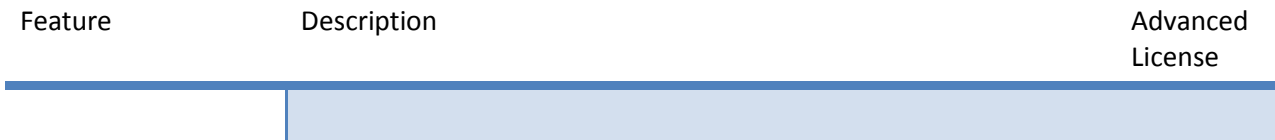

<span id="page-2-0"></span>Issue ID Description

[LY2R] Remove Debug Message

[LY2R] Support new part number 1LY2BZZ0015, 1LY2BZZ0016, 1LY2BZZ001B, 1LY2BZZ001C, 1LY2BZZ001D, 1LY2BZZ001E

# <span id="page-2-1"></span>**Open Caveats**

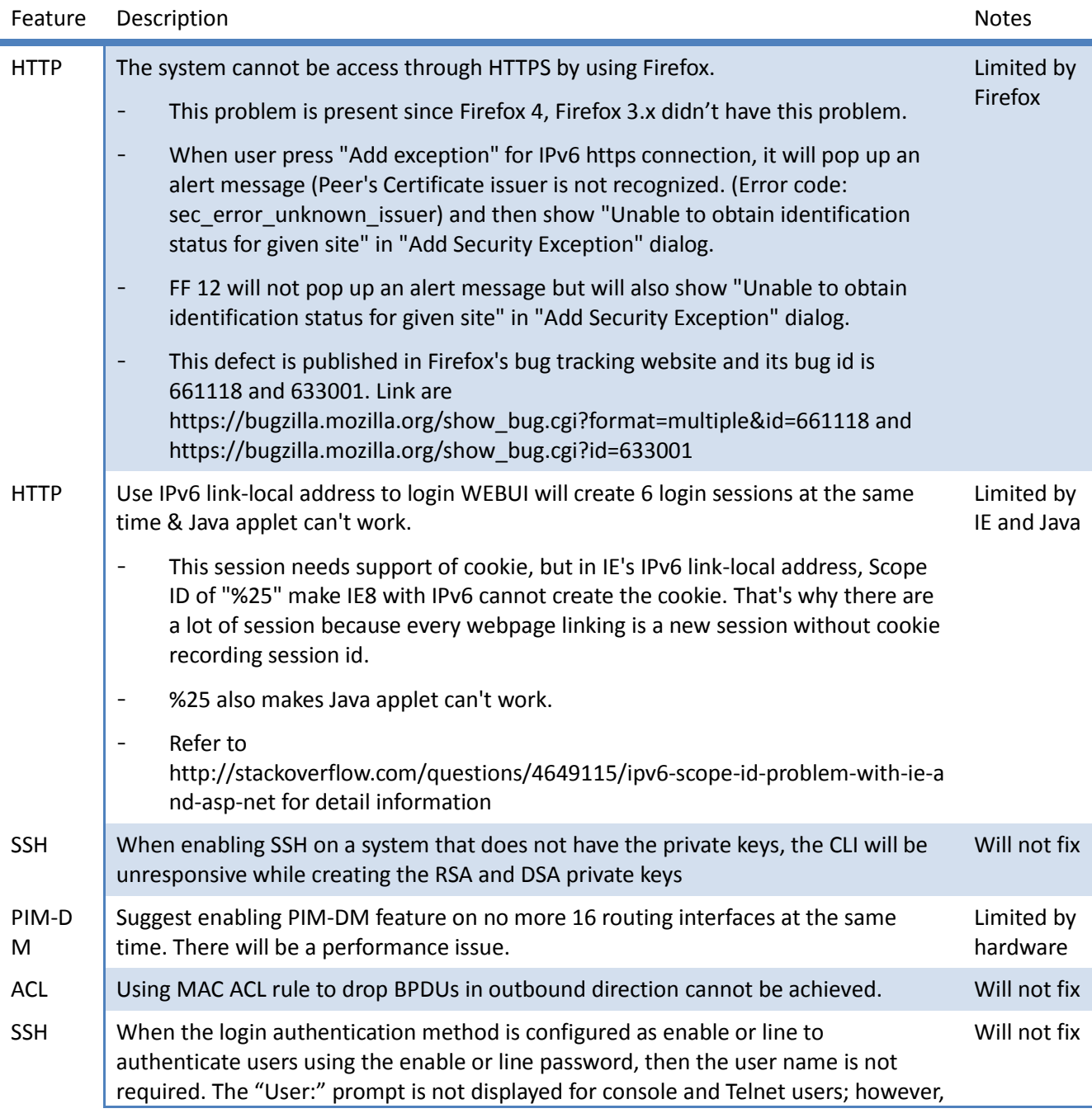

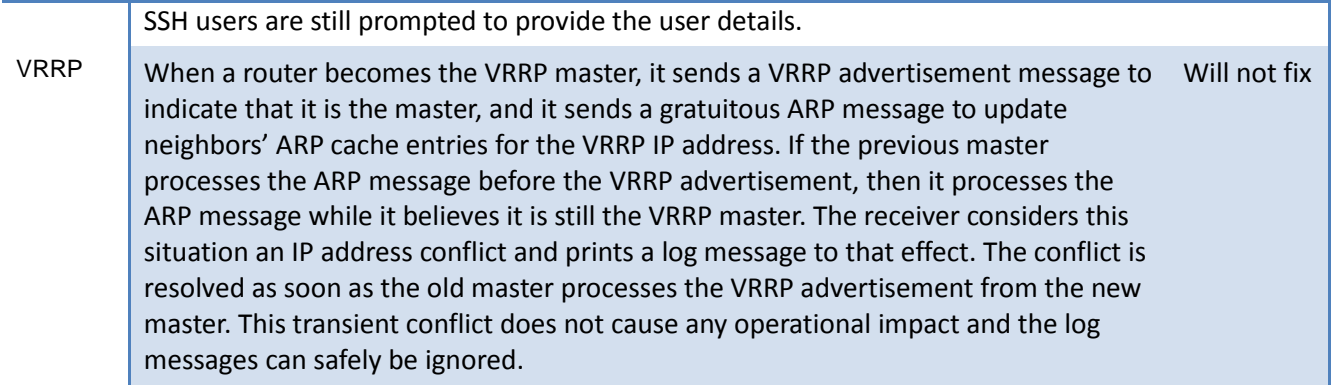

# <span id="page-3-0"></span>**Change History**

### **Revision: 1.4.19.00**

#### **Resolved Issues**

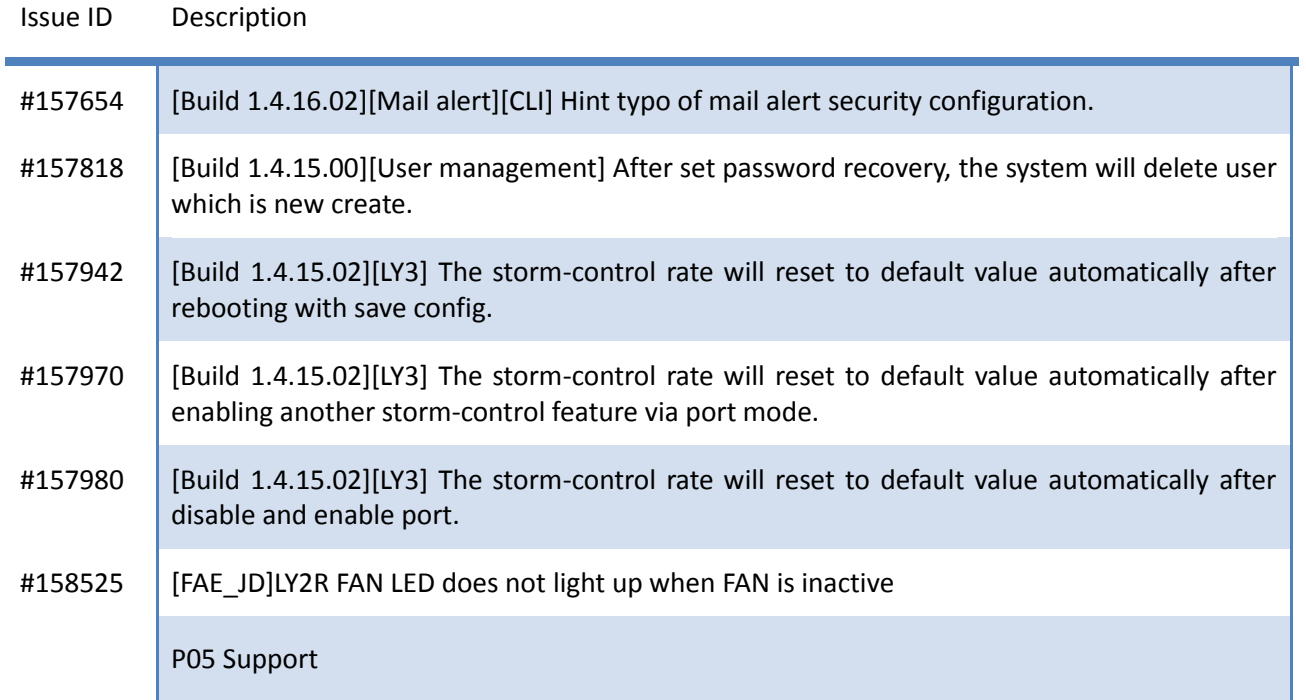

### **Revision: 1.4.18.00**

#### **Resolved Issues**

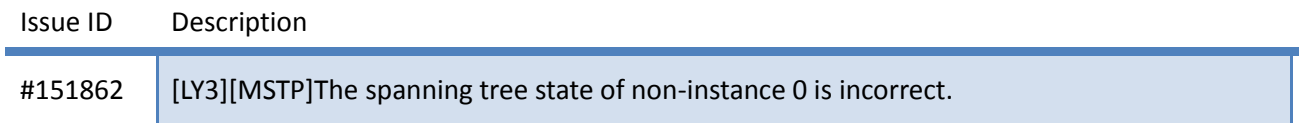

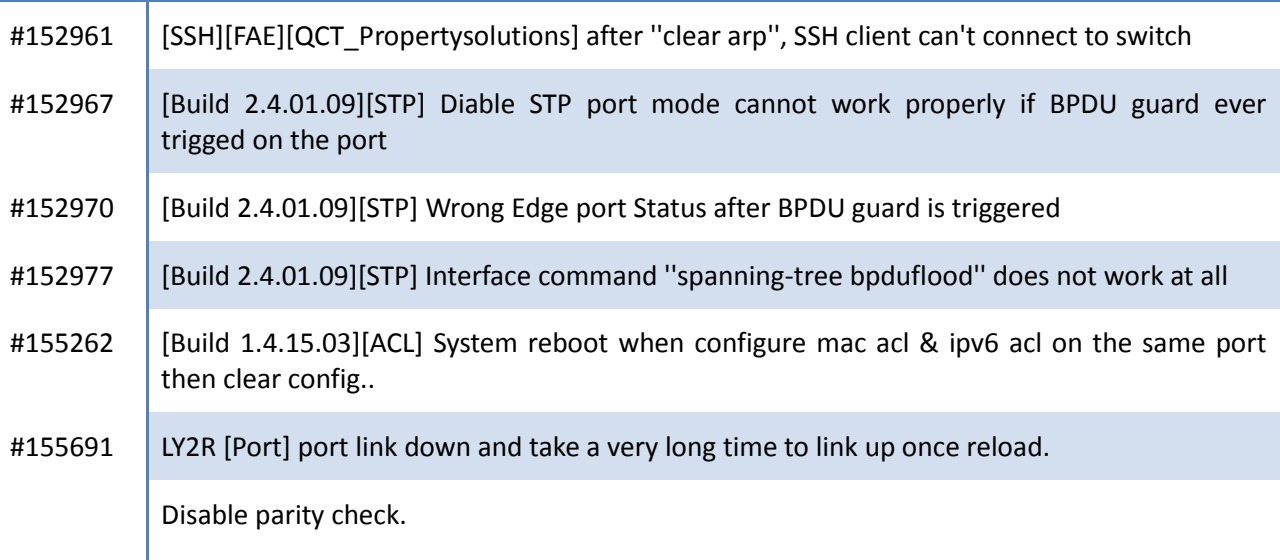

### **Revision: 1.4.17.00**

#### **Resolved Issues**

Issue ID Description

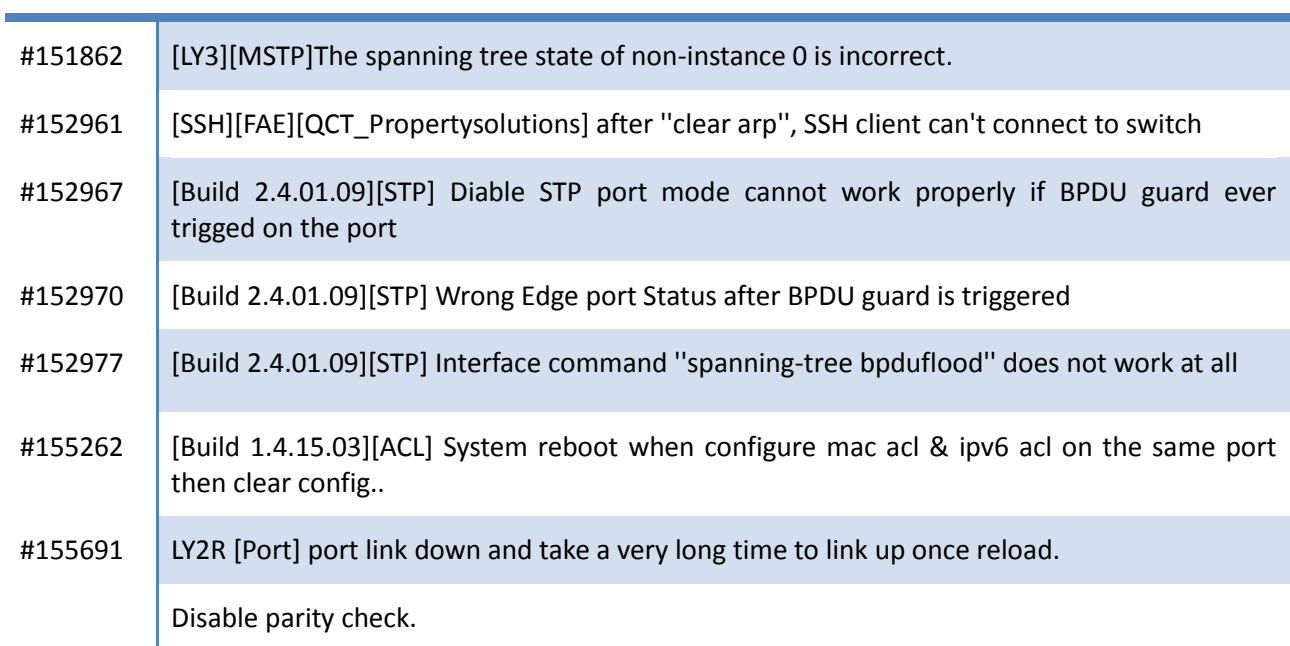

\_\_\_\_\_\_\_\_\_\_\_\_\_\_\_\_\_\_\_\_\_\_\_\_\_\_\_\_\_\_\_\_\_\_\_\_\_\_\_\_\_\_\_\_\_\_\_\_\_\_\_\_\_\_\_\_\_\_\_\_\_\_\_\_\_\_\_\_\_\_\_\_\_\_\_\_\_\_\_\_\_\_\_\_\_\_\_\_\_\_\_\_\_\_\_\_\_

## **Revision: 1.4.16.00**

#### **Resolved Issues**

Issue ID Description

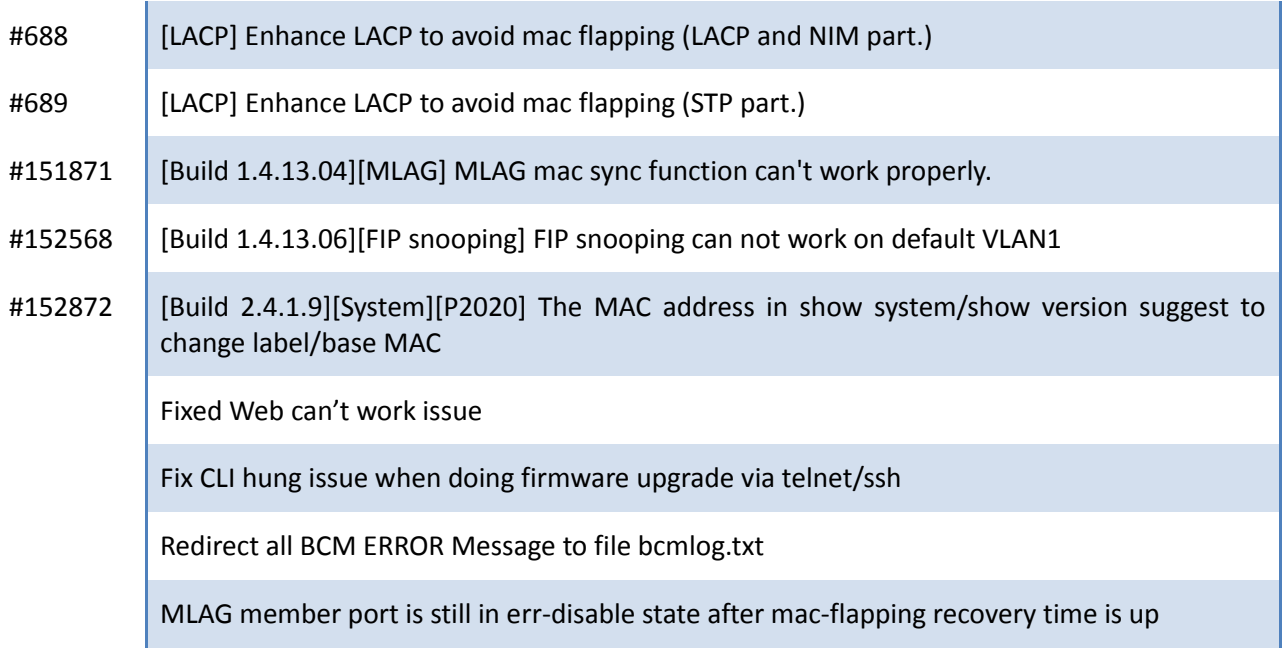

## **Revision: 1.4.15.00**

#### **Resolved Issues**

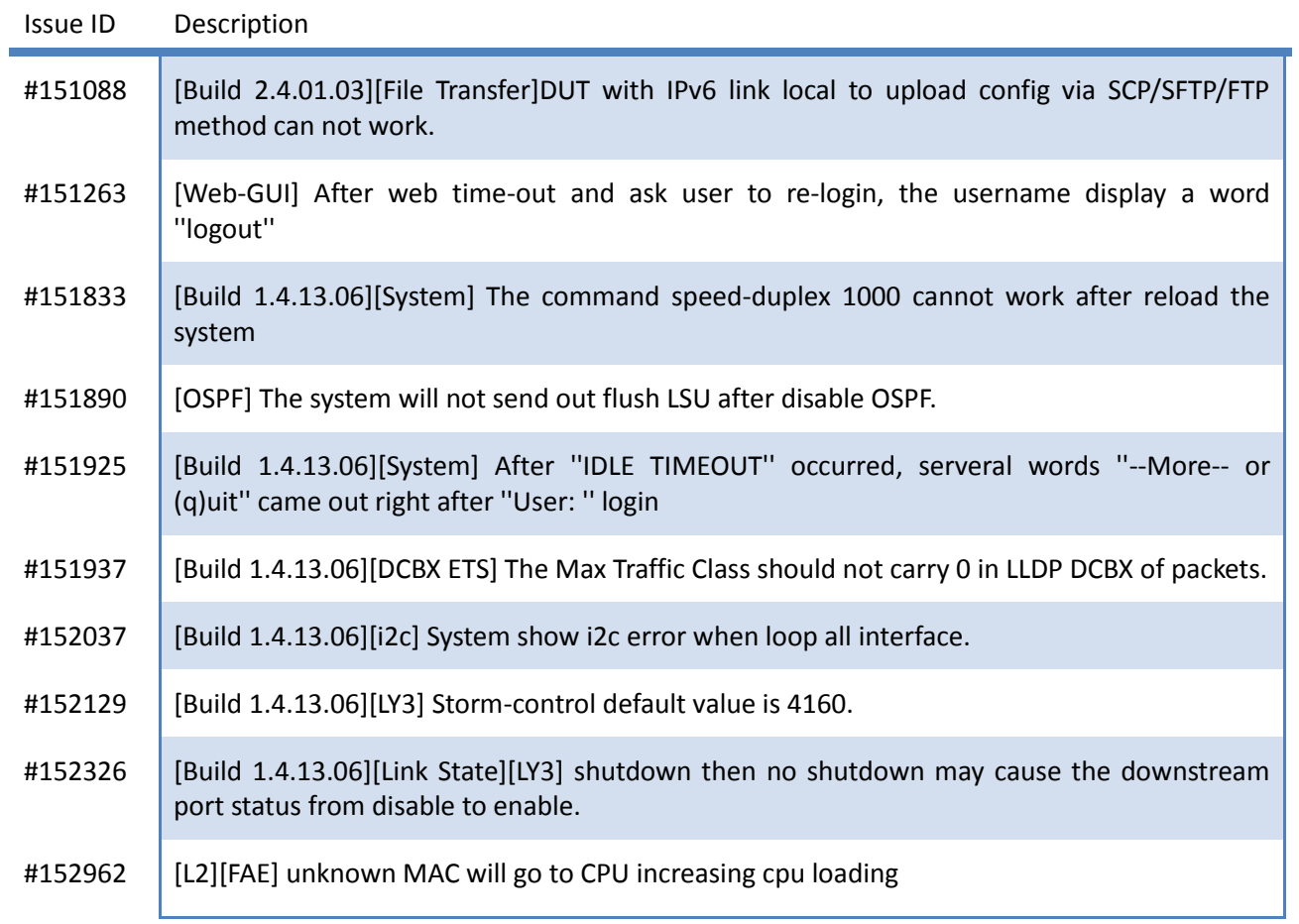

#### #153260 [Port-Backup] Mac entries learned from port-backup member port will be cleared when ''Failback'' function

[LACP] Incorrect comment of lacp event number

[MLAG] The system mac in primany will be overwritten by secondary.

[MLAG] Can't show system mac change in "show running-config" command if the system mac is 00:23:04:EE:BC:01

Fix CLI hung issue when doing firmware upgrade via telnet/ssh.

Fix CLI display issue for error-disabled interface.

Workaround device reset due to L3 interface delete fail issue as following log.

[LY1R/LY2R/LY4] Link down issue after change admin mode from disable to enable

Sync Part Number With PM

#### **Revision: 1.4.14.00**

#### **New and Enhancement**

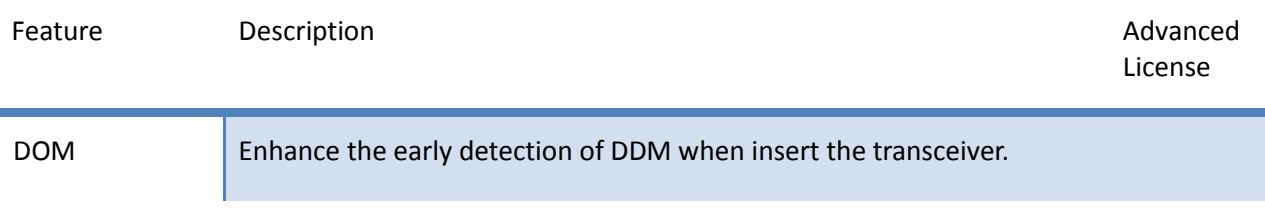

#### **Resolved Issues**

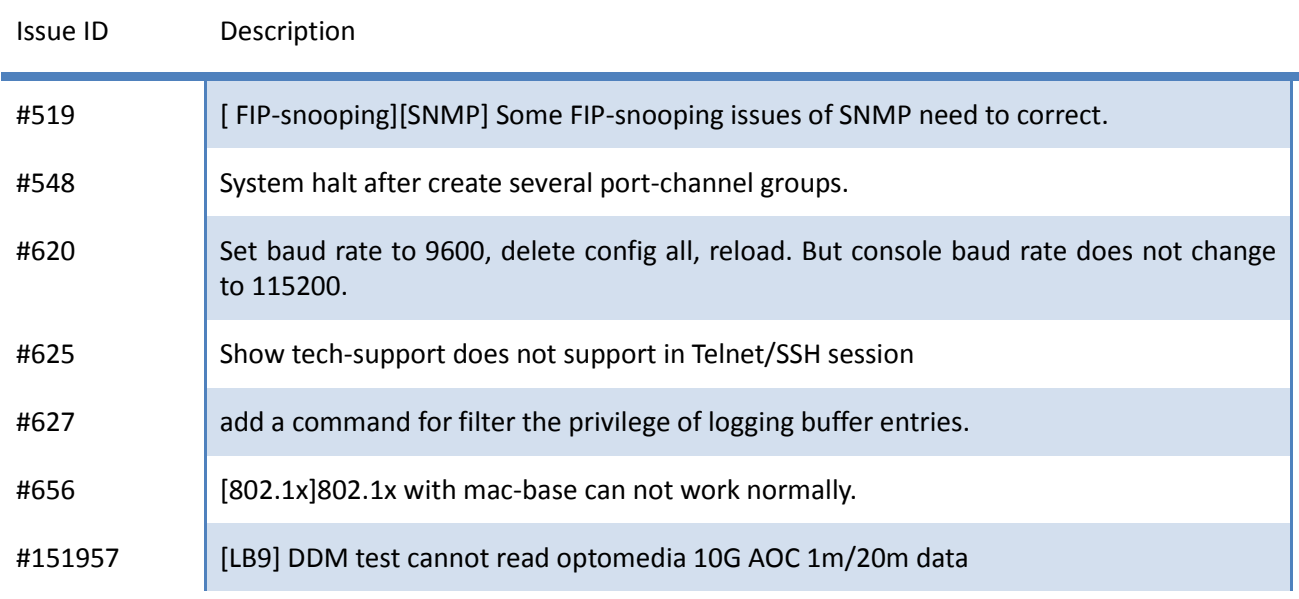

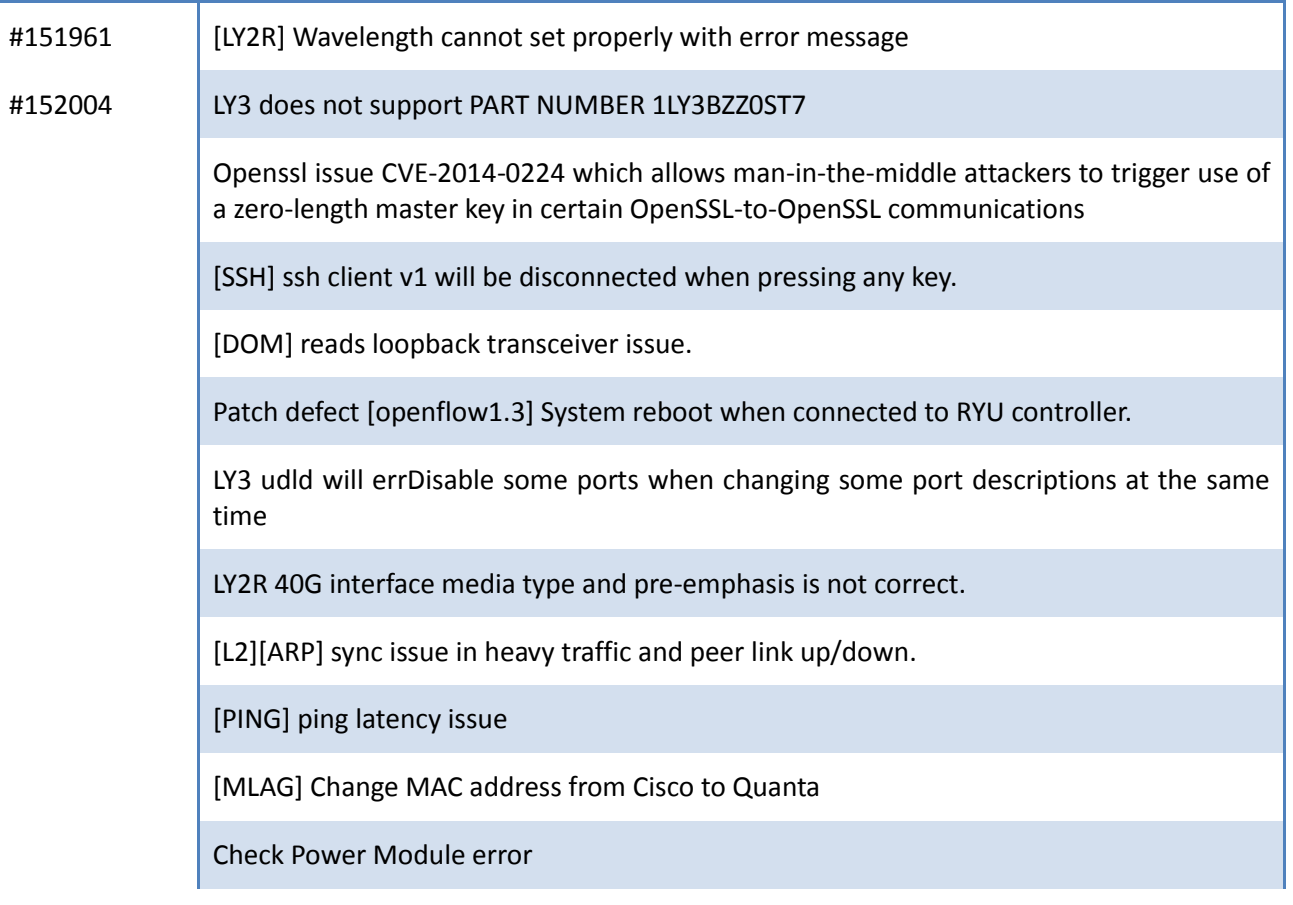

# **Revision: 1.4.13.00**

#### **New and Enhancement**

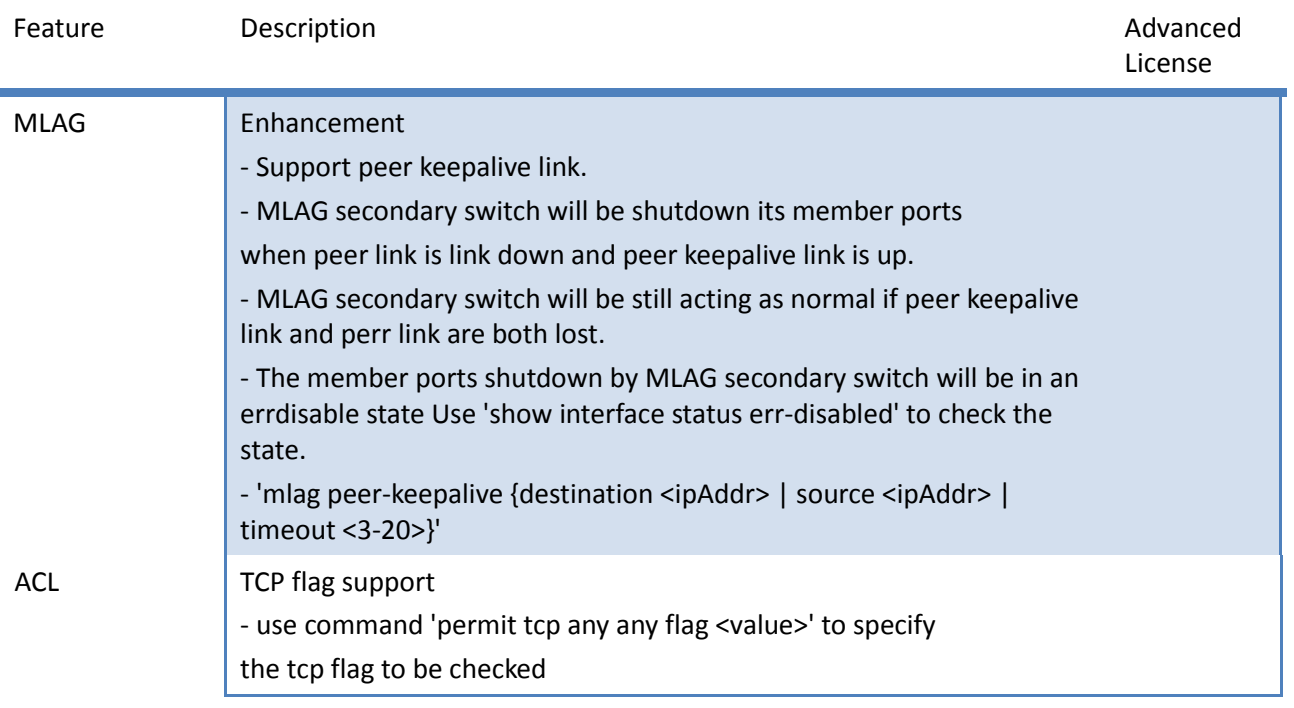

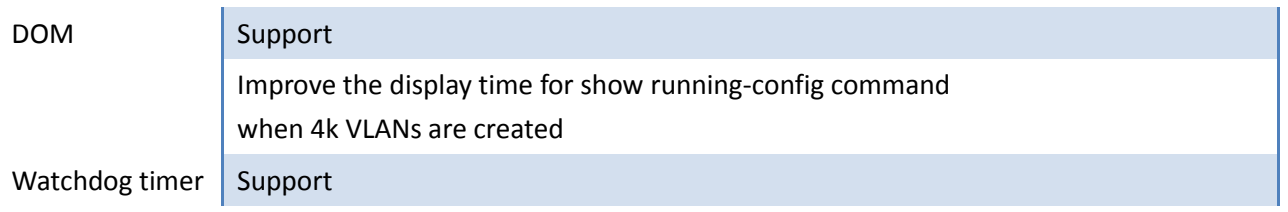

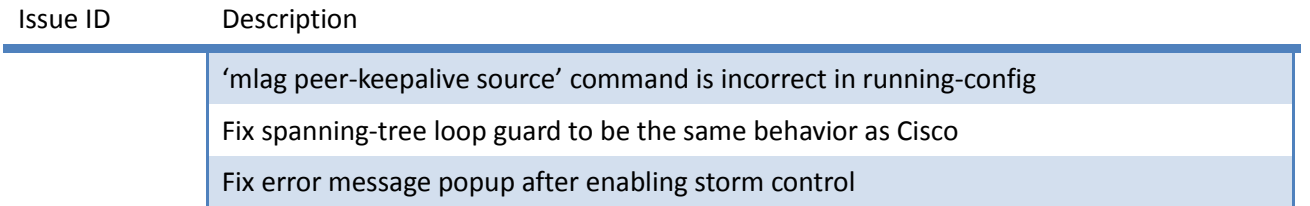

### **Revision: 1.4.12.00**

#### **New and Enhancement**

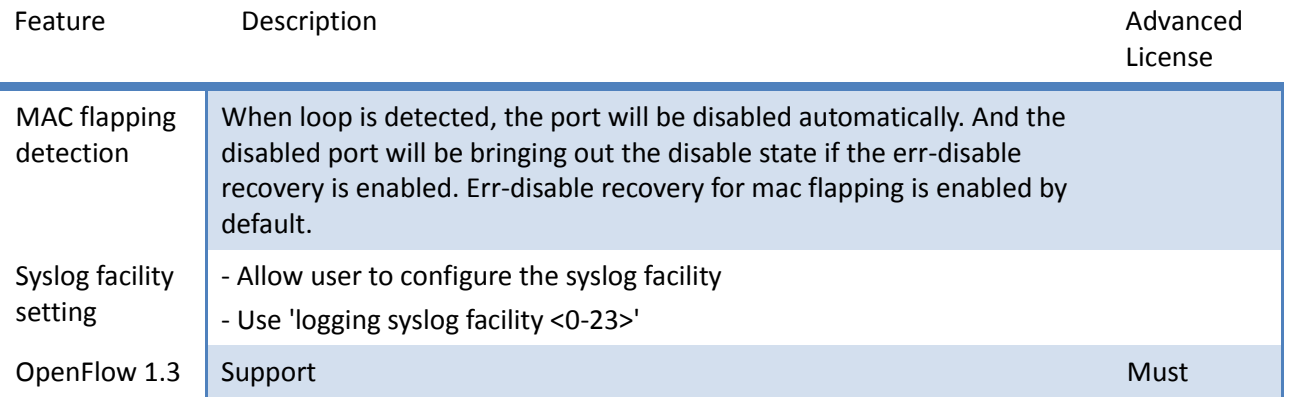

#### **Resolved Issues**

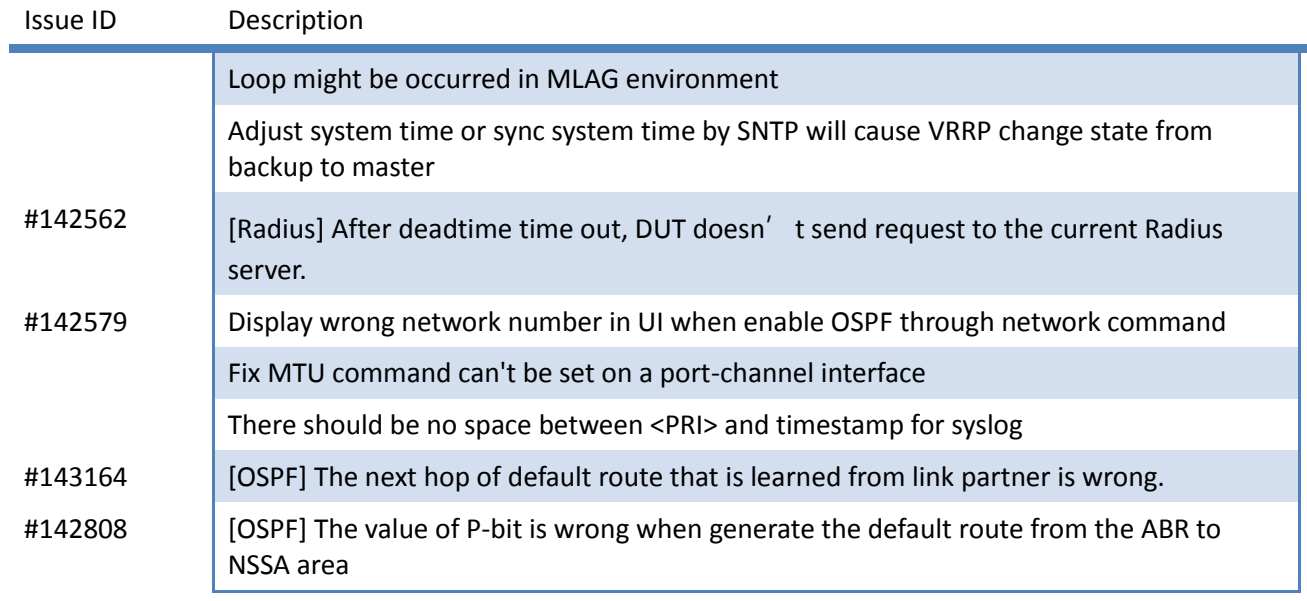

#144103 Can't be ssh via python script

System might be halted with a heavy traffic to CPU

### **Revision: 1.4.10.00**

#### **New and Enhancement**

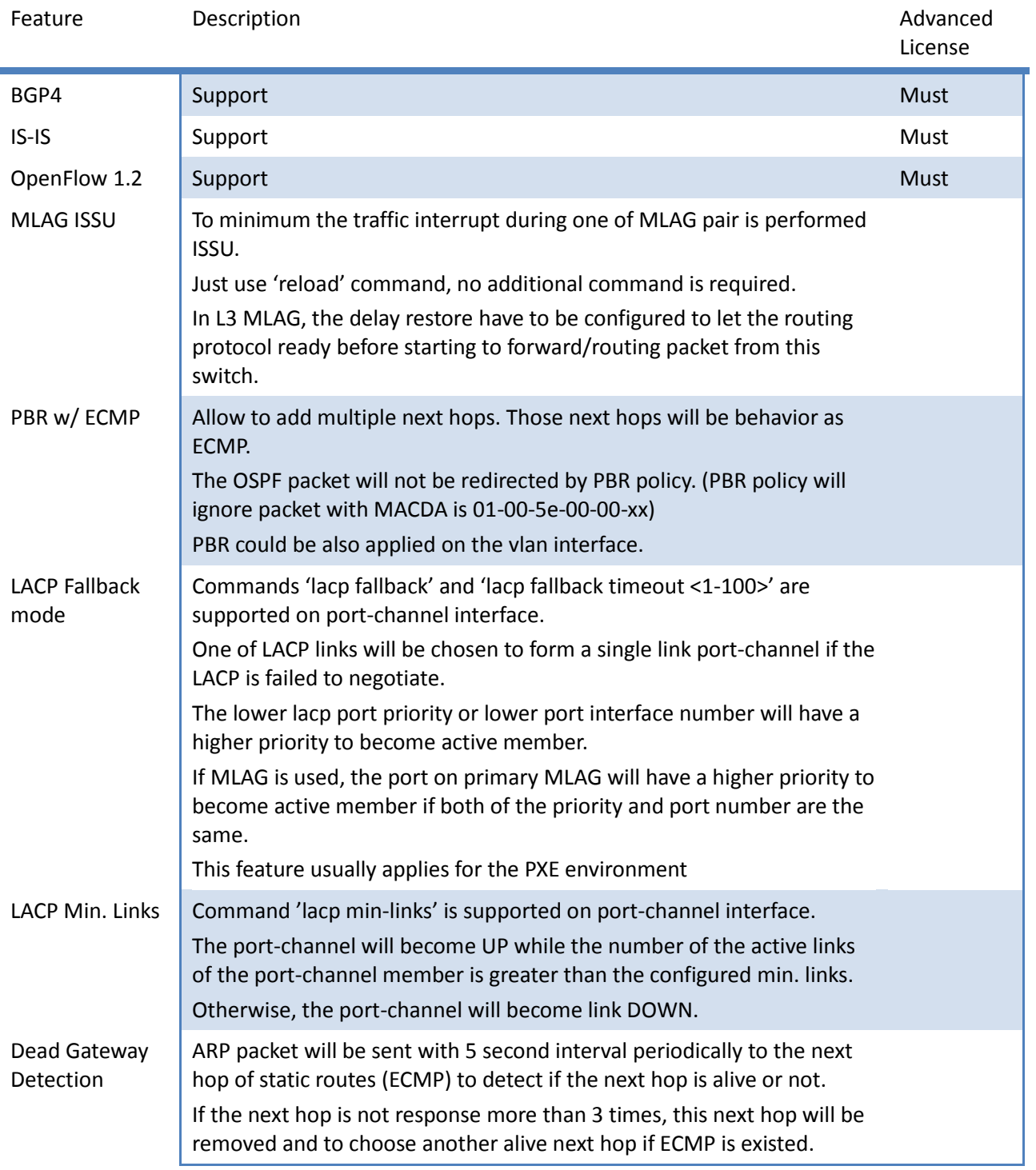

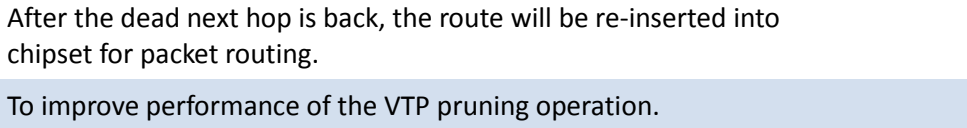

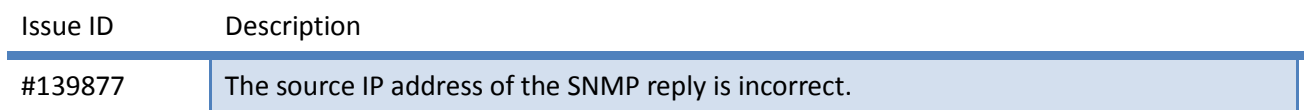

#### **Revision: 1.4.06.00**

#### **New and Enhancement**

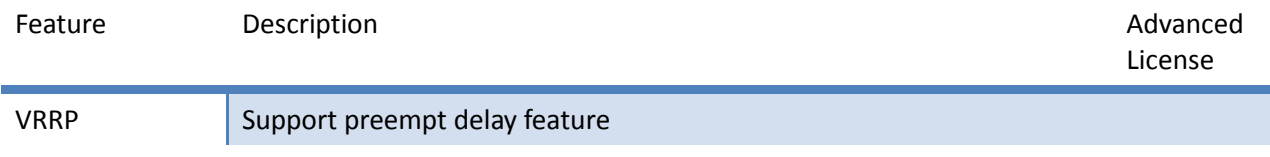

#### **Resolved Issues**

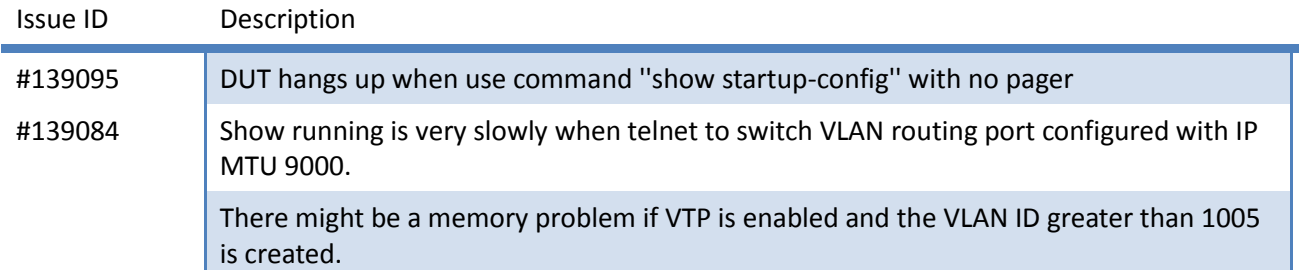

#### **Revision: 1.4.05.00**

#### **Resolved Issues**

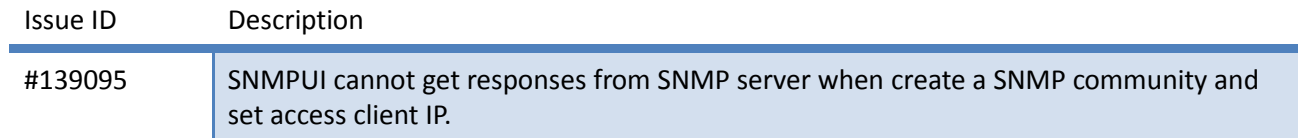

### **Revision: 1.4.04.00**

#### **New and Enhancement**

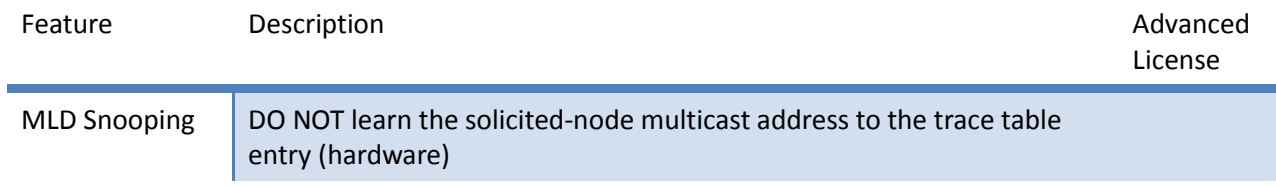

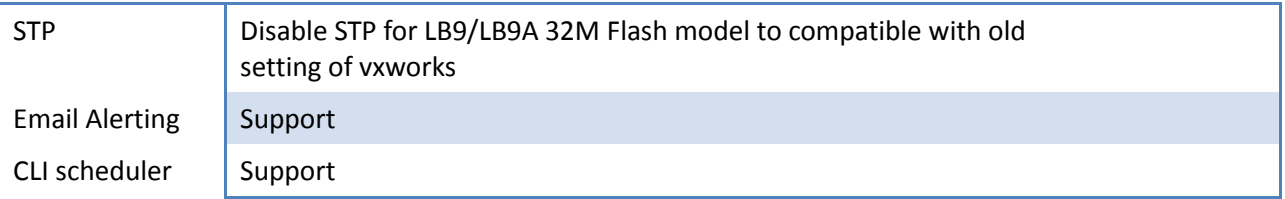

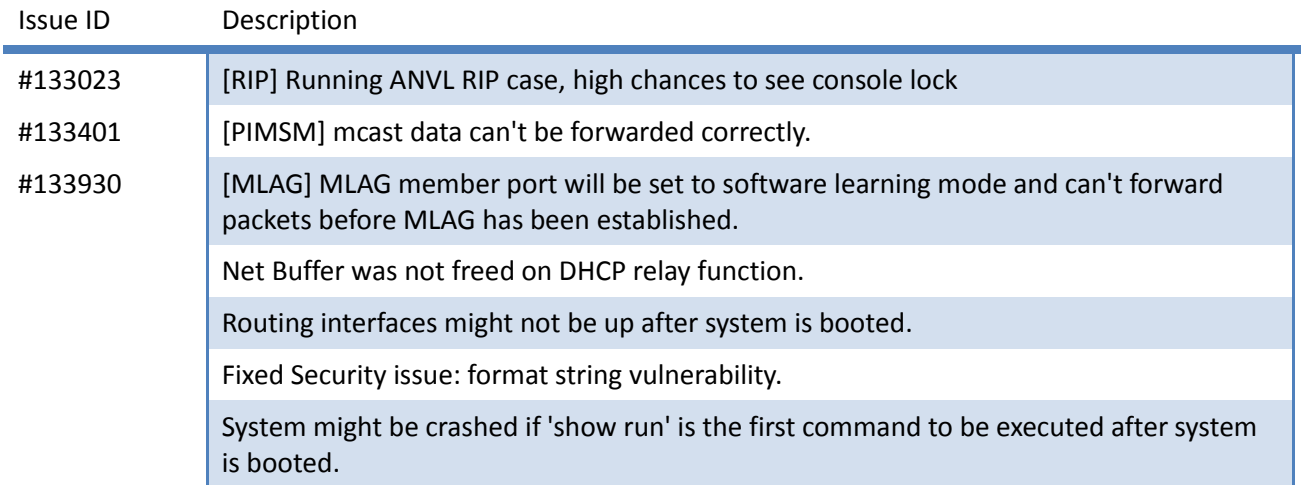

### **Revision: 1.4.02.00**

#### **New and Enhancement**

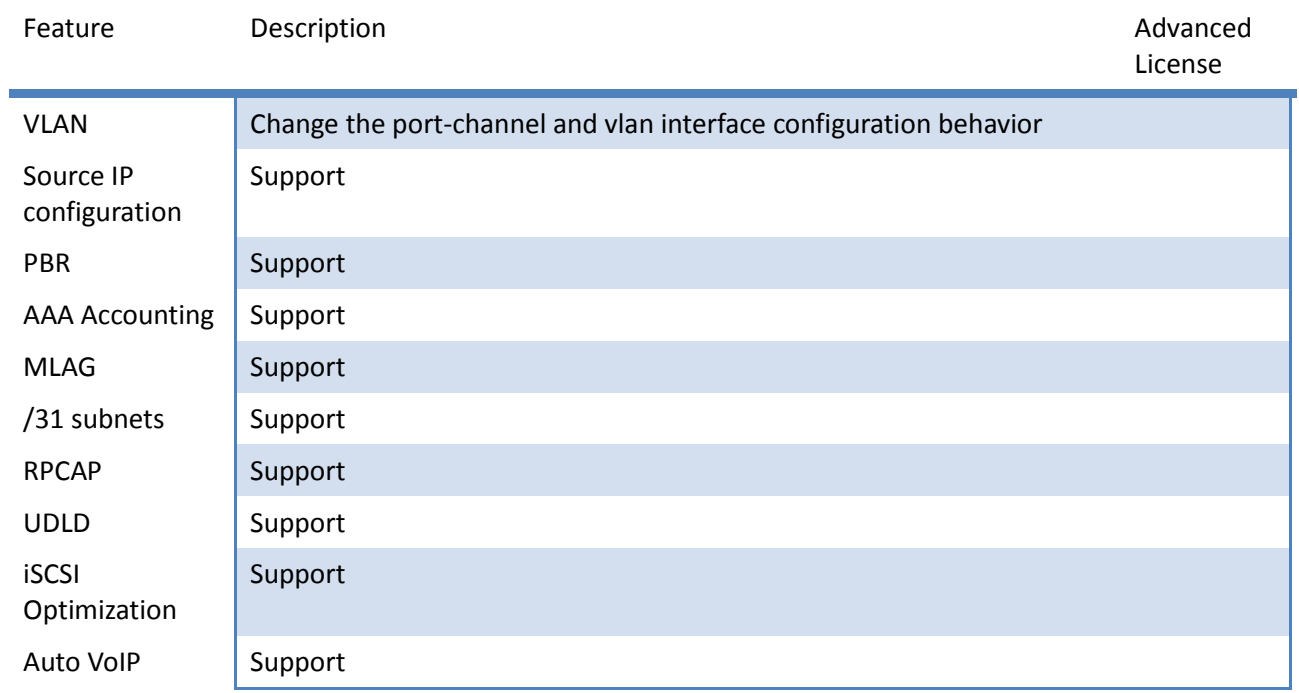

# <span id="page-12-0"></span>**Appendix A. Installation and Configuration Note**

In general, the device will be shipped to you with this version of firmware. If you would like to upgrade an existing device**,** please follow the TFTP download instructions.

#### **CLI commands:**

(Quanta)#conf (Config)#serviceport proto none (Config)#serviceport ip 192.168.2.1 255.255.255.0 192.168.2.254 (Quanta)#exit (Quanta)#*copy tftp://TFTP\_Server\_IP/Package\_name package* (Quanta)#*copy tftp://TFTP\_Server\_IP/Image\_name image IMAGE\_NAME* (Config)#boot op *IMAGE\_NAME* (Quanta)#*reload*

#### **Default Settings:**

Default IP Address IP: none Login User/Password: (*admin/*) SNMP OID: 1.3.6.1.4.1.7244

# <span id="page-13-0"></span>**Appendix B. Firmware Upgrade by MLAG ISSU**

From version 1.4.14.00, the default MLAG system MAC is changed to integrate Quanta's MAC address.

If your existing device has enabled MLAG with "default System MAC" and you would like to upgrade firmware to version later than 1.4.14.00 (included) by MLAG ISSU function, please follow below procedure.

1. Start upgrading the primary MLAG switch. Please use the following command to check which the primary switch is.

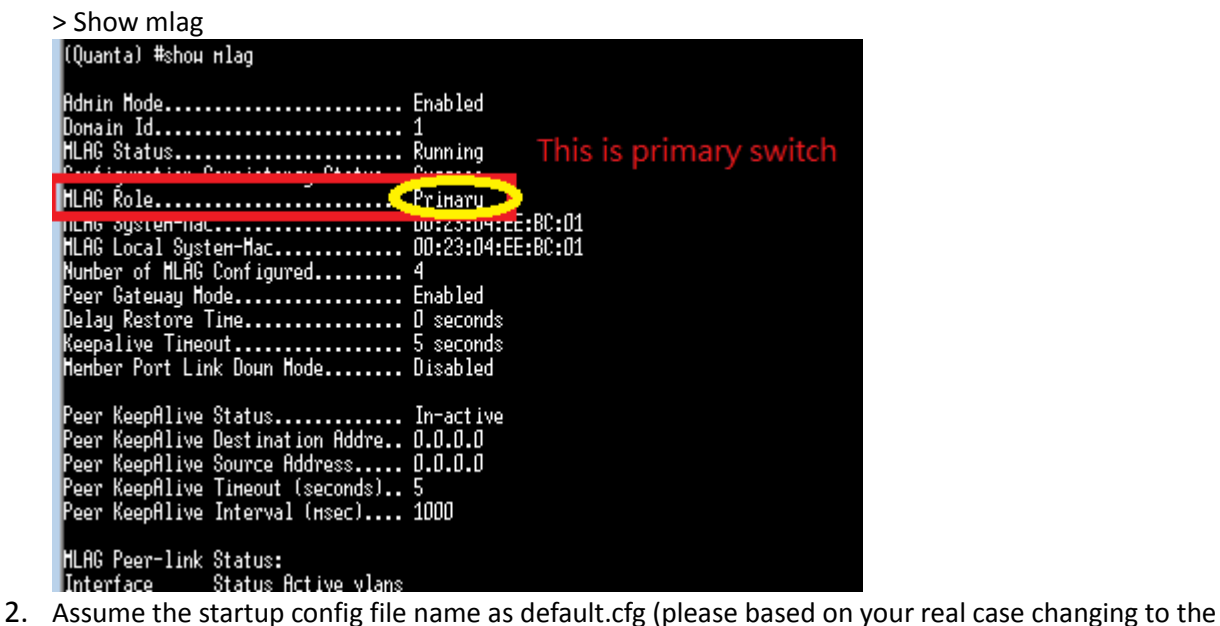

correct startup config file)

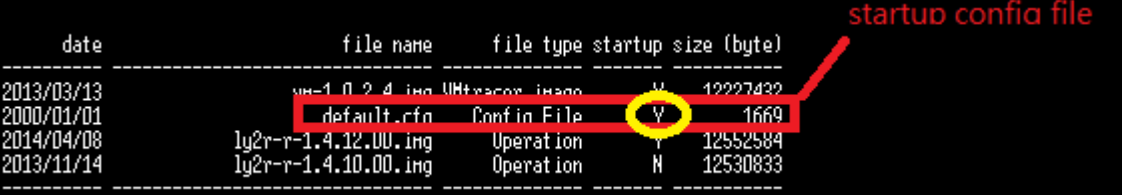

- 3. Copy the startup config from the MLAG A to the local PC. > Copy startup-config tftp://TFTP\_SERVER\_IP/default.cfg
- 4. Record the current MLAG system Mac as below

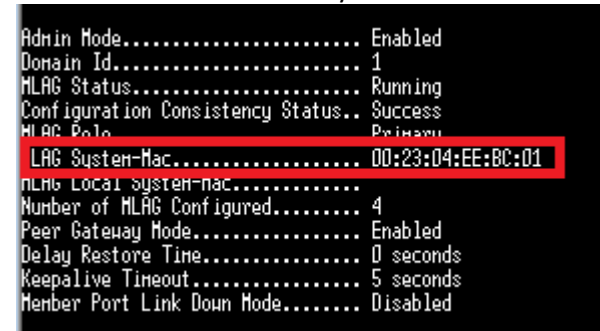

5. Add the following command to the startup config file which downloads in step 1.

mlag

mlag system-mac 00:23:04:EE:BC:01

Add this command next to mlag command

- 6. Upload this modified config file back to MLAG A by the following command. > Copy tftp:// TFTP\_SERVER\_IP/default.cfg startup-config new\_default.cfg
- 7. Use the following command to change the uploaded config file as next boot config file. > Boot config new\_default.cfg
- 8. Start to upload the new image file (version later than 1.4.14.00), using LY2R as an example. > Copy tftp://TFTP\_SERVER\_IP/ly2r-r-1.4.14.00.img image ly2r-r-1.4.14.00.img
- 9. Select the new image as next boot image by the following command. > Boot op ly2r-r-1-4.14.00.img
- 10. Reboot the switch > Reload
- 11. Once MLAG primary switch has boot up again, next to upgrade the MLAG secondary switch.
- 12. To Upgrade MLAG secondary switch, please repeat step 2 ~ 10 again.